# 情報処理 (13週目) Pythonプログラミング発展

王 忠奎 立命館大学 ロボティクス学科 2023.07.01

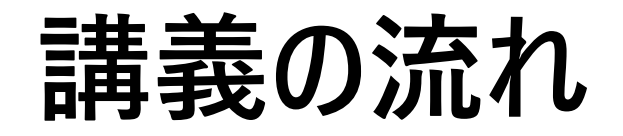

- ➢クラス
- ➢NumPy
- ➢Matplotlib
- ➢OpenCVの紹介
- ➢画像の読み込み/表示/サイズ変更/保存

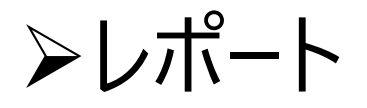

# **オブジェクト指向言語 Object-Oriented Programing(OOP)**

 $X = XX$  $Y = yy$ 

**f(X)**

**f(Y)**

 $f(X) + f(Y)$ 

手続き型プログラミング Procedural Programming

$$
X = xx
$$
 a  
f(X)

$$
Y = yy
$$
 b  
 $f(Y)$ 

$$
a.f(X) + b.f(Y)
$$

オブジェクト指向言語 Object-Oriented Programming

# **オブジェクト指向言語のメリット**

- データと処理の仕方が一緒にカプセルに入れてまとめているので、自分の 処理の仕方を自分で知っている
- 外側からデータを処理する際、中身が何であっても、単一の記述で違う種 類のデータを処理することができる
- コードを拡張するのが容易になって、作業分散に有利
- データが変わったときにそこだけ修正すれば良いので、保守性が向上

# **クラス(class)の定義**

class SimpleData: *#* クラスの名前

```
 def __init__(self): # クラスを初期化するコンストラクタ、引数無し
   self a = 0self.b = 0
```

```
 def sum(self): # メソッドsumの定義
      return self.a + self.b
```

```
 def set(self, a, b): # メソッドsetの定義
      self.a = aself. b = b
```
selfは「自分自身」という意味である。 メソッドは**第一引数にselfを書く**というルールが決まっている。

## **classの利用**

data1 = SimpleData() *#* インスタンスを作成 print(data1.sum()) *#* 初期化されたデータの合計

data1.set(5, 6) *#* メソッドを用いたデータ操作 print(data1.sum()) *#* セットしたデータの合計

data1.set(14.56, 34.89) print(data1.sum())

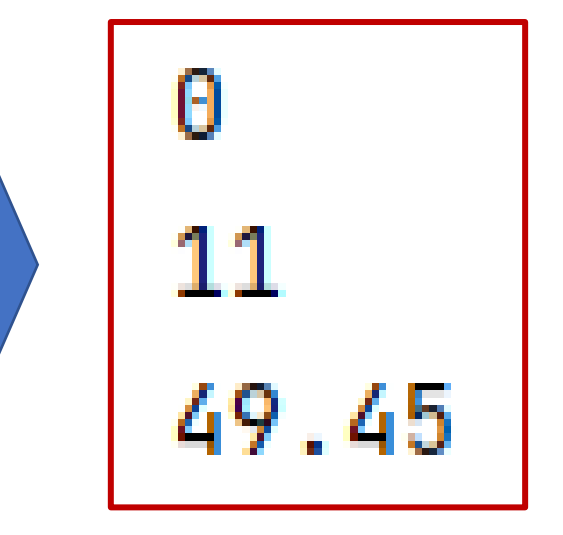

```
引数ありの初期化
```

```
class SimpleData: # クラスの名前
   def __init__(self, a, b): # クラスの初期化、引数あり
        self a = aself.b = b def sum(self): # メソッドsumの定義
         return self.a + self.b
  def set(self, a, b): # メソッドsetの定義
        self.a = aself. b = bdata1 = SimpleData(1, 2)print(data1.sum())
```
#### **classの継承**

#### **「継承」とは、「より一般的なclassを受け継いで、より専門的なclassを作ること」です**

class ComplexData(SimpleData): *# SimpleData*を継承する

```
def __init__(self, a, b):
 super().__init__(a, b) # SimpleDataのメソッドを呼べる
    self.c = 1
```

```
 def sum(self):
   return self.a + self.b + self.c
```

```
data3 = ComplexData(1,2) # インスタンスを定義する
print(data3.sum()) # 初期化された引数で計算
```
data3.set(4,5) *#* 継承されたメソッド*set*を呼べる print(data3.sum())

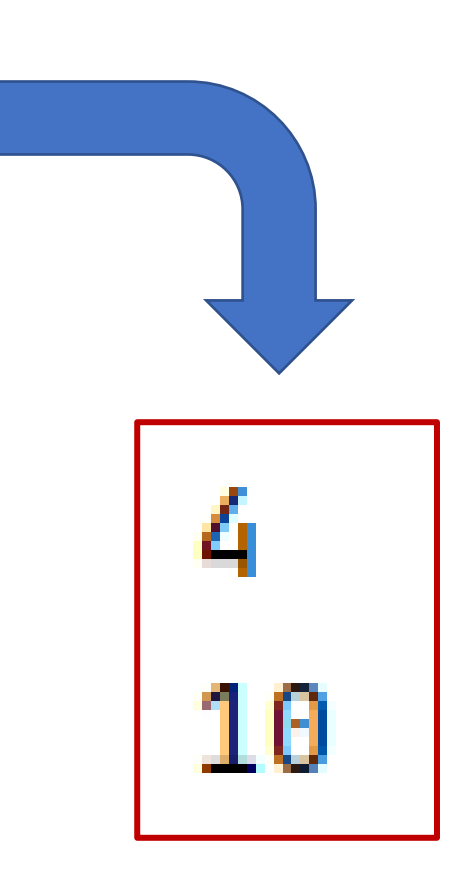

#### **NumPy**

- **Python で数値計算を高速に行うためのライブラリ**
- **NumPyのインストール:**
- **File** → **Setting** → **「Project:<プロジェクト名>」** →
- **Project Interpreter** → **+マーク** → **「NumPy」を検索**
- **し、「Install Package」をクリックしてインストールする**

# **NumPyの利用**

```
import numpy as np # NumPyをnpとしてインポート
x = np.array([1, 2, 3]) # ベクトルを定義
print(x, '¥n')
print(x.shape, '¥n') # ベクトルの形状
print(x.ndim, '¥n') # ベクトルの次元数
y = np.array([ # 2次元行列を定義
    [1, 2, 3],
   [4, 5, 6],
   [7, 8, 9]
])
print(y, '¥n')
```
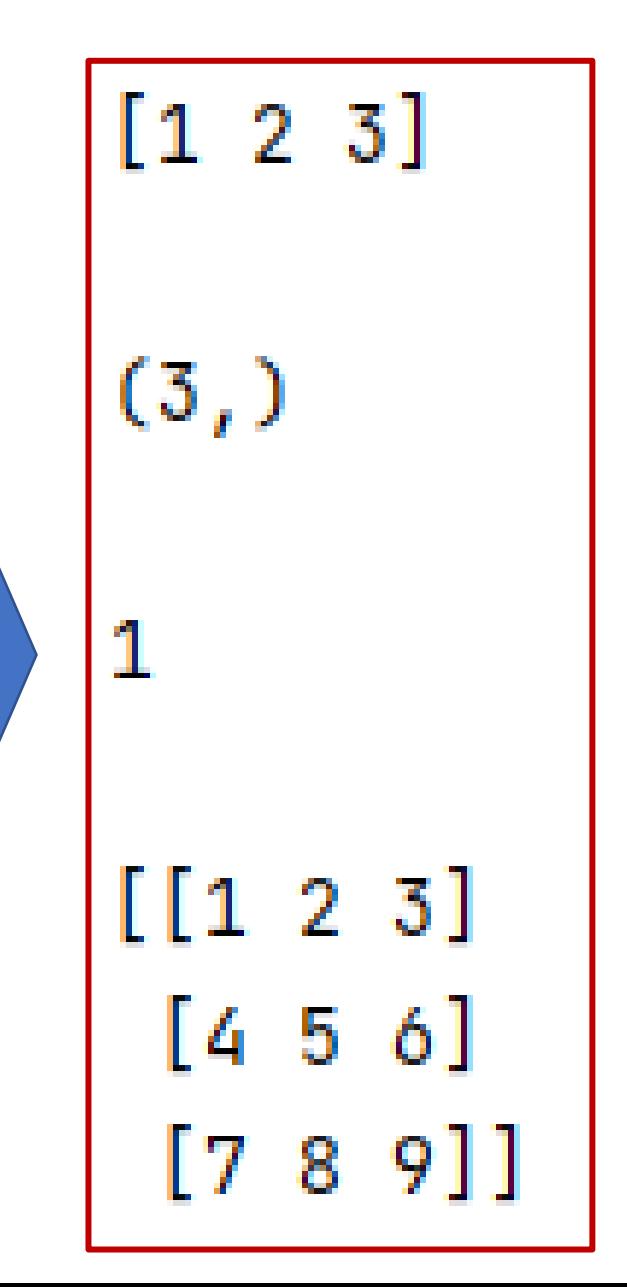

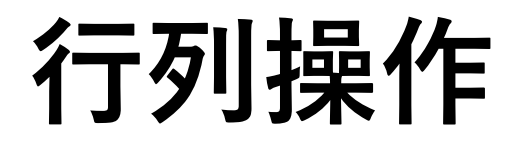

```
print(y.shape, '¥n') # 行列の形状
print(y.ndim, '¥n') # 行列の次元数
print(y.mean(), '¥n') # 行列の平均値
print(y.mean(axis=1), '¥n') # 各行の平均
print(y.var(), '¥n') # 行列のばらつき
print(y.std(), '¥n') # 行列の標準偏差
print(y.max(), '¥n') # 行列の最大値
print(y.max(axis=1), '¥n') # 各行の最大値
```
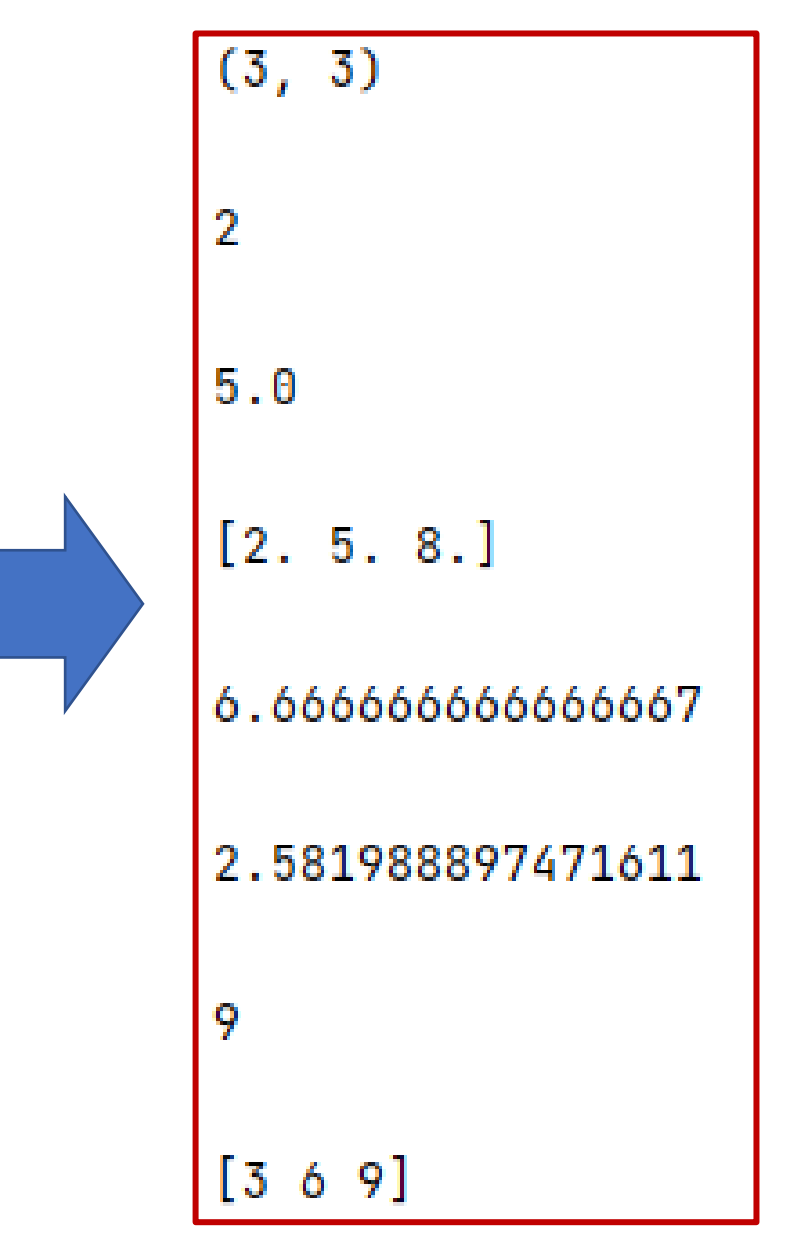

**行列操作**

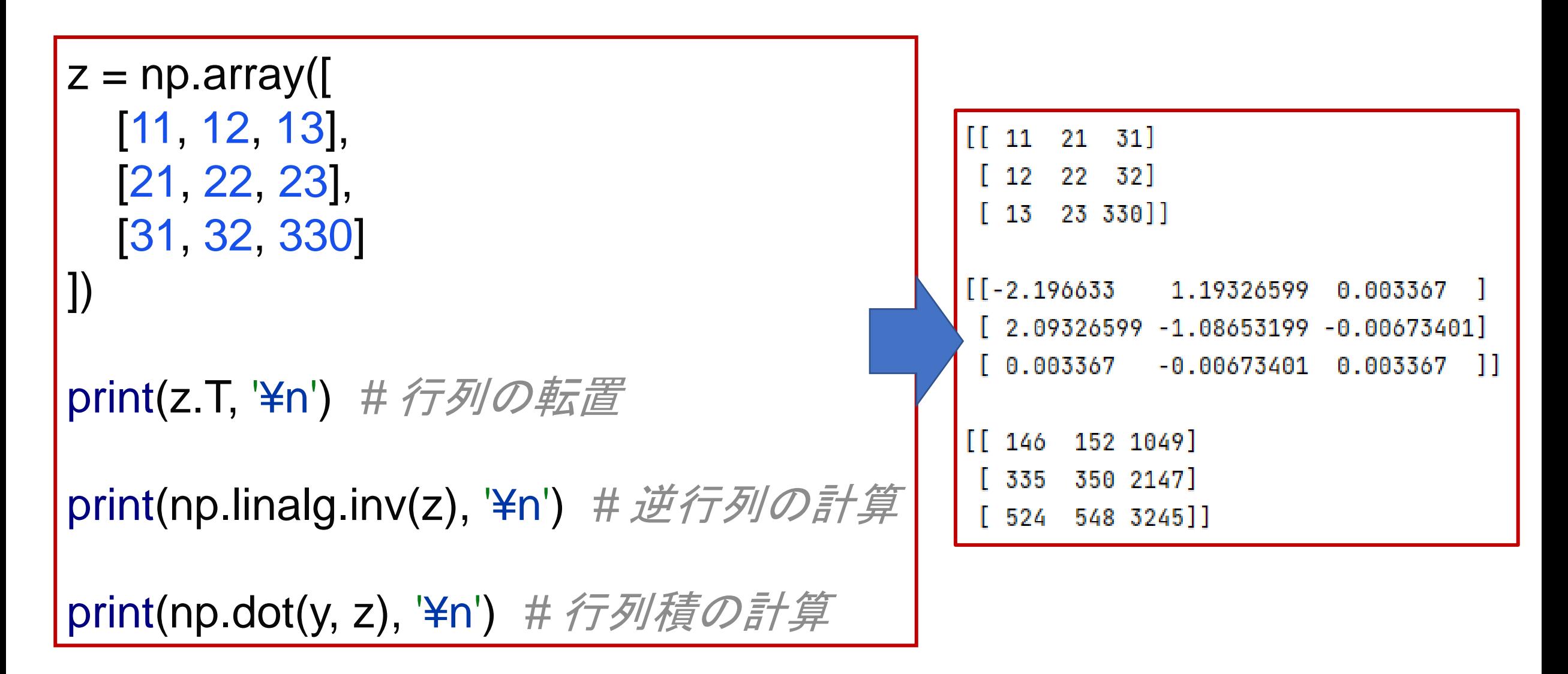

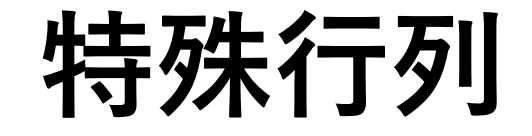

 $[0.0.0.0.]$  $[0. 0. 0.]$  $[0. 0. 0. ]]$ print(np.zeros((3,3)), '¥n') *#* すべで要素が0  $[1, 1, 1, 1]$  $[1, 1, 1,]$ print(np.ones((3,3)), '¥n') #  $\overline{f}$ べで要素が1  $[1, 1, 1, 1]$ print(np.eye(3), '¥n') *#* 単位行列  $[[1. 0. 0.]$  $[0, 1, 0.]$  $[0. 0. 1.]$ print(np.random.random $((3,3))$ , '\\peqsimid{math} 0.15884651 0.33635022] [[0.7887845] *#* ランダム行列 $[0.2736158]$ 0.3030747  $0.26566676]$  $[0.64561389 0.43007767 0.55651081]]$ 

### Matplotlib

**matplotlibはグラフを使った可視化の際によく使われるライブラリで、Python 上でMatlabのようなグラフ描画機能を持たせることを目的として作られた。**

- **Matplotlibのインストール:**
- **File** → **Setting** → **「Project:<プロジェクト名>」** →
- **Project Interpreter → +マーク → 「matplotlib」を検**

**索し、「Install Package」をクリックしてインストールする**

# **matplotlibの使い方**

```
import numpy as np
import matplotlib.pyplot as plt # pltとしてインポートする
x = np.linspace(-10, 10, 1000) # x軸データを用意
                                         1.00
y = np.sin(x) # サインを計算する
                                         0.75
                                         0.50
plt.plot(x, y) # プロットする
                                         0.25plt.grid(True) # グリッドを入れる
                                         0.00
                                         -0.25plt.show() # グラフの表示-0.50-0.75
```
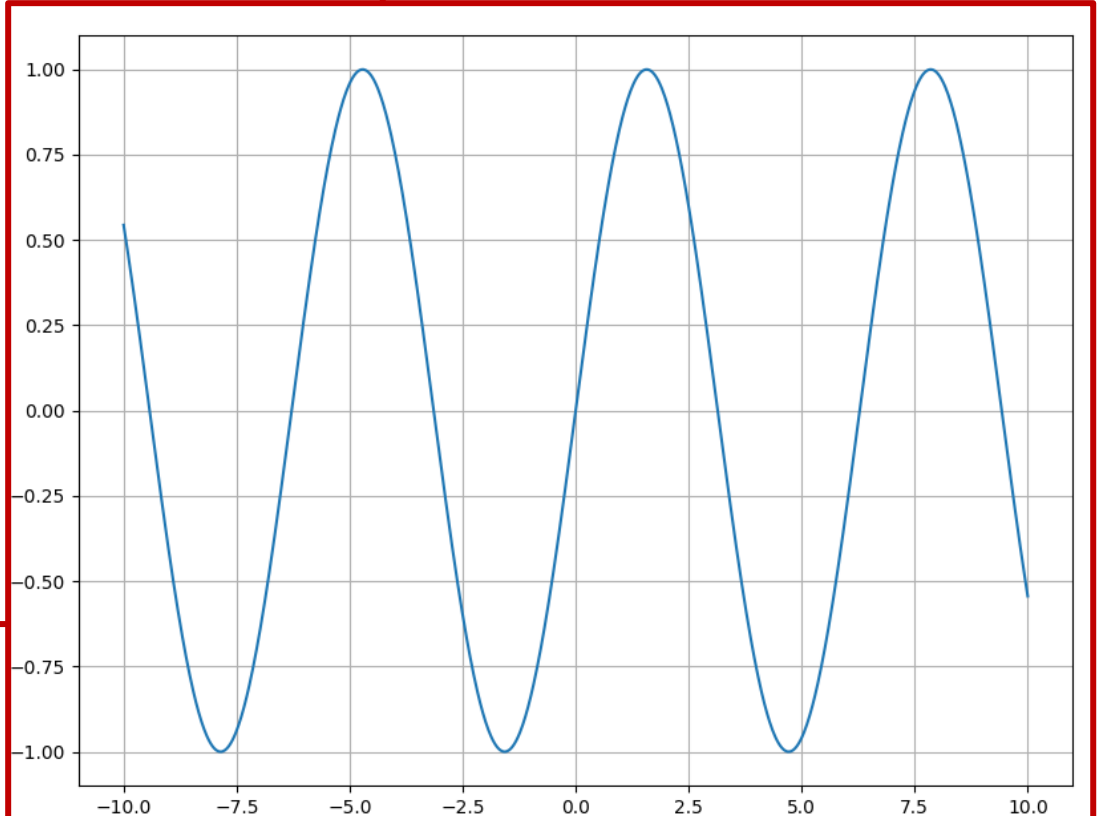

# **ラベルなどの追加**

```
import numpy as np
import matplotlib.pyplot as plt # pltとしてインポートする
```
x = np.linspace(-10, 10, 1000) *# x*軸データを用意

y = np.sin(x) *#* サインを計算する

```
plt.plot(x, y) # プロットする
```
plt.grid(True) *#* グリッドを入れる plt.title('sine wave') *#* タイトルを追加 plt.xlabel('X') *# X*軸ラベル plt.ylabel('y') *# Y*軸ラベル plt.xlim(-10, 10) *# X*軸範囲 plt.ylim(-1.0, 1.0) *# Y*軸範囲

plt.show() *#* グラフの表示

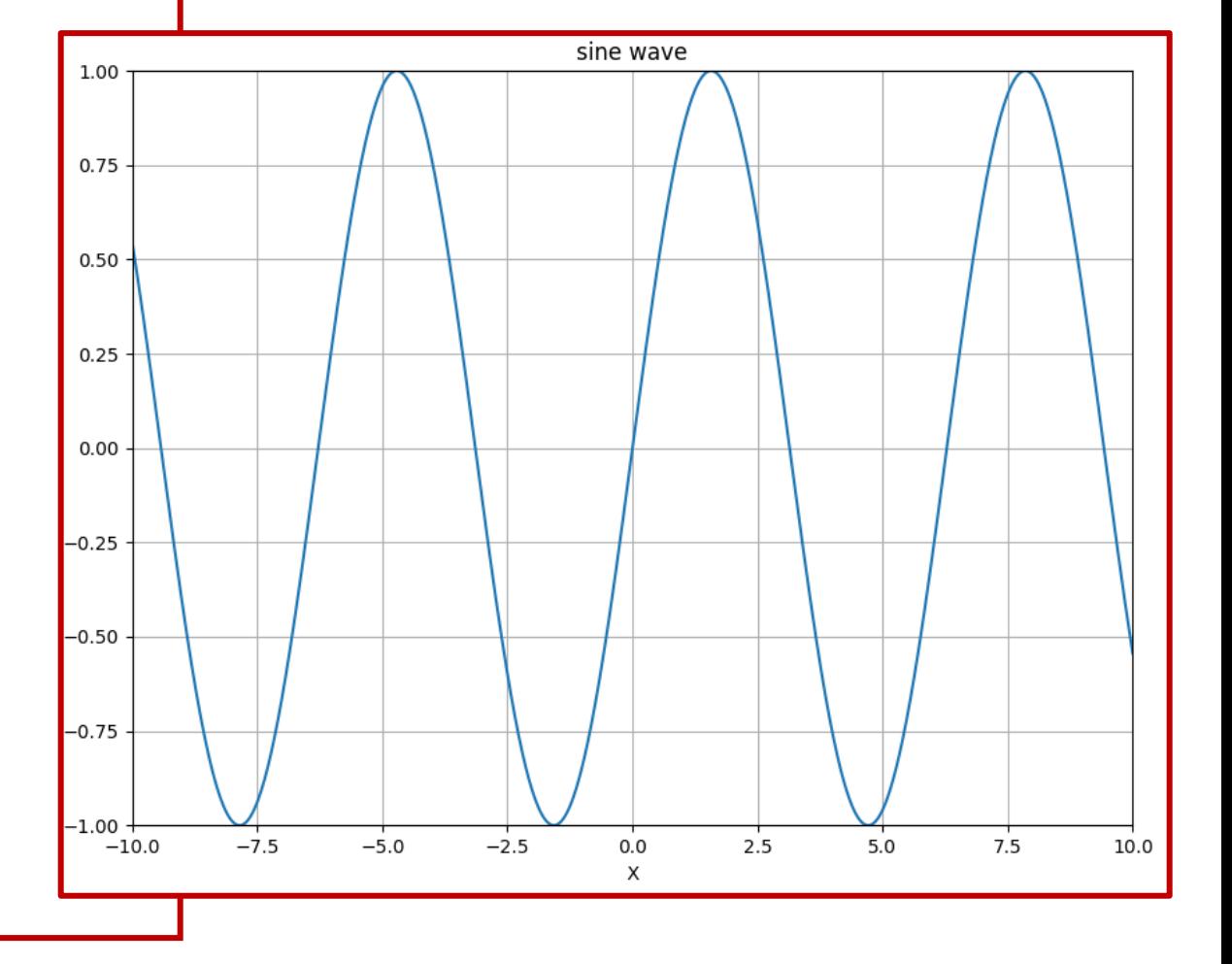

import numpy as np import matplotlib.pyplot as plt *# plt*としてインポートする

```
# plot 1
x = np.array([0, 1, 2, 3]) # x = m \neq \inftyy = np.array([3, 8, 1, 10]) # y軸データ
```

```
# 1行2列のサブプロットを作成し、1列目を利用
plt.subplot(1, 2, 1)
plt.plot(x, y)
```

```
# plot 2
x = np.array([0, 1, 2, 3])y = np.array([10, 20, 30, 40])
```
plt.subplot(1, 2, 2) *# 2*列目の利用 plt.plot(x, y)

#### **複数グラフのプロット**

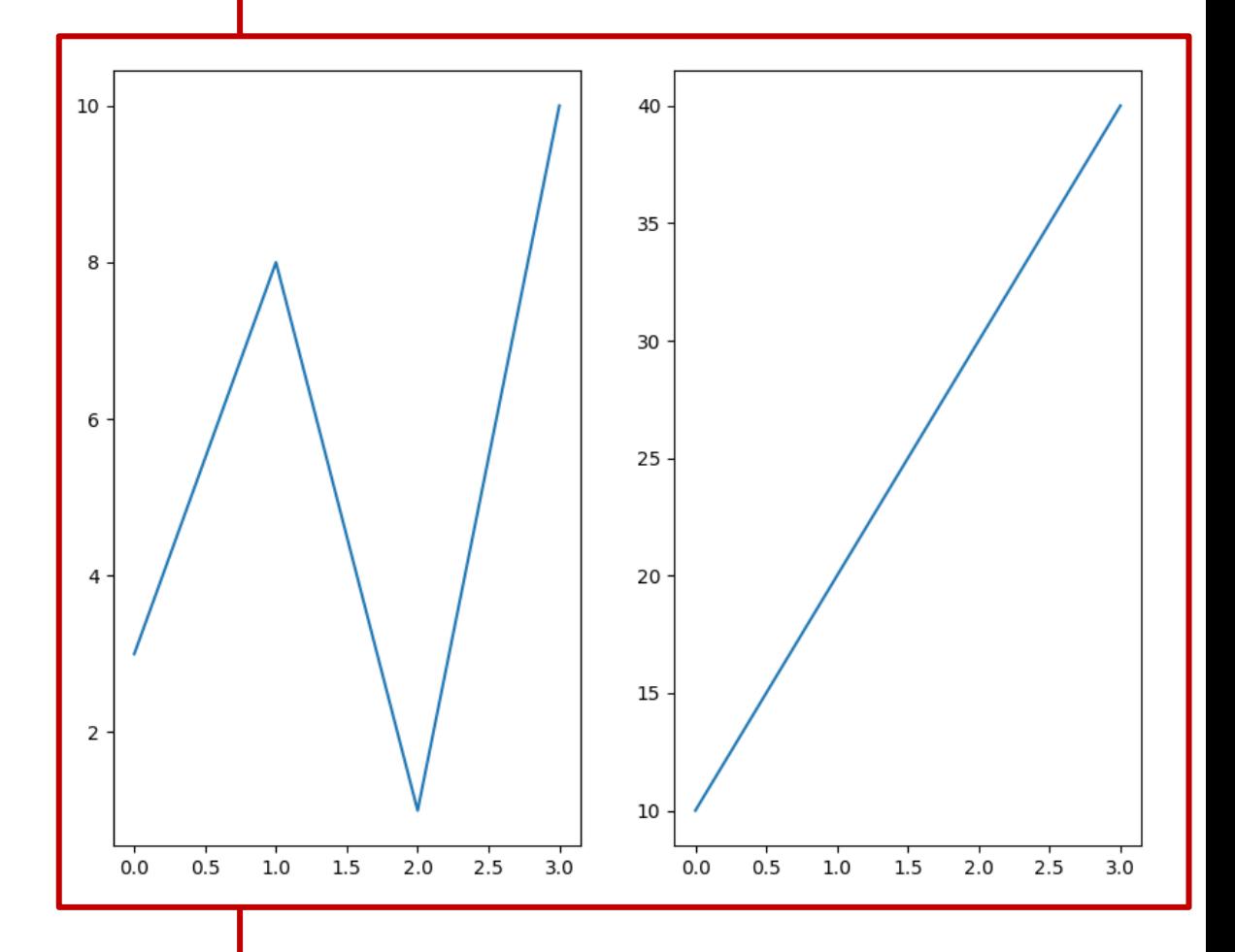

plt.show()

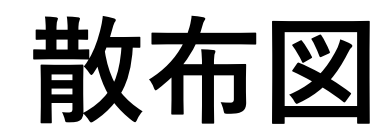

import matplotlib.pyplot as plt import numpy as np

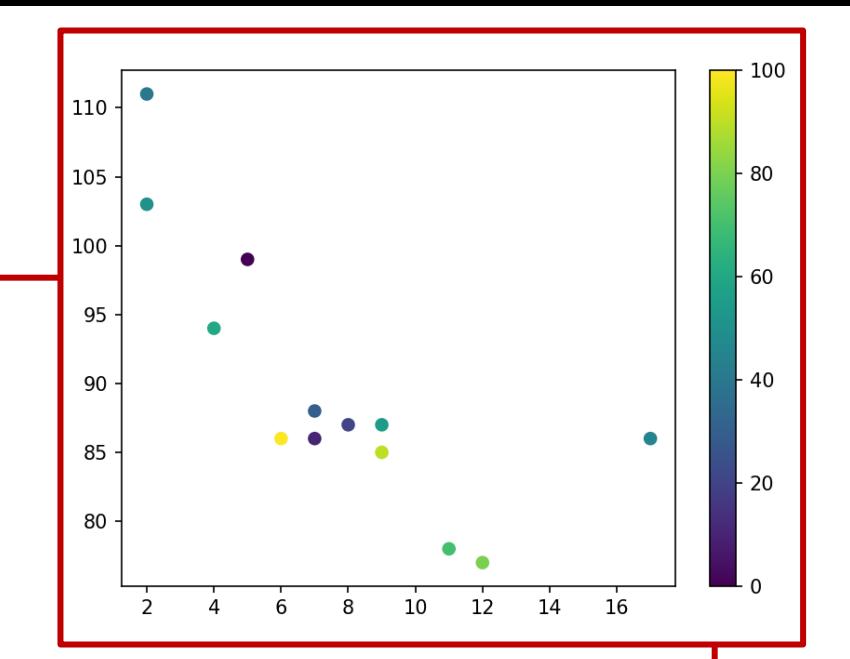

```
x = np.array([5,7,8,7,2,17,2,9,4,11,12,9,6])y = np.array([99,86,87,88,111,86,103,87,94,78,77,85,86])
```

```
colors = np.array([0, 10, 20, 30, 40, 45, 50, 55, 60, 70, 80, 90, 100])
```

```
plt.scatter(x, y, c=colors, cmap='viridis')
```
plt.colorbar()

plt.show()

# **OpenCV**

「OpenCV」とは、Open Source Computer Vision Libraryの略で、**画像や動画** を処理するための機能がまとめて実装されているオープンソースのライブラリです。

「opencv-python」はOpenCVのPythonコードのライブラリです。

**OpenCVのインストール:**

**File** → **Setting** → **「Project:<プロジェクト名>」** → **Project Interpreter** → **+マーク** → **「opencv-python」を検索し、 「Install Package」をクリックしてインストールする**

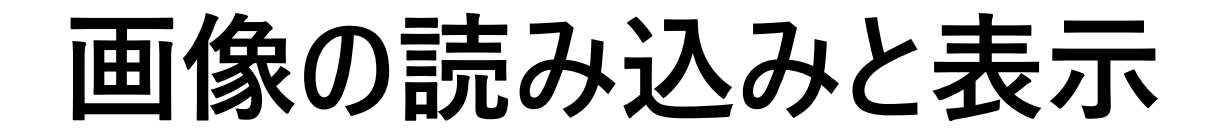

import cv2 as cv *# OpenCV*を*cv*としてインポート

img = cv.imread('image1.png') *#* 画像の読み込み

cv.imshow('Gripper', img) *#* 画像にタイトルを付けて表示

cv.waitKey(0) *#* 任意のキーを押すことを待つ

- **用意した画像がプログラムと同じフォルダにある場合**
- **同じフォルダではない場合、パスを指定する**

**画像のサイズ変更と保存**

```
import cv2 as cv
```

```
img = cv.imread('image1.png') # 画像の読み込み
```

```
height = img.shape[0] # 画像の高さを取得
width = img.shape[1] # 画像の幅を取得
```

```
resized_img = cv.resize(img, (int(width*0.3), int(height*0.3))) # サイズの変更
```
cv.imshow('Resized image', resized\_img) *#* 画像の表示 cv.waitKey(0)

cv.imwrite('gripper\_resized.jpg', resized\_img) *#* 画像の保存

**レポート**

• **写真の1枚を用意して、画像サイズを「300画素×300画素」 に変更し、別名で保存するプログラムを作成してみよう。**

• **写真とプログラムを一つのフォルダにまとめて、「.zip」ファイル に圧縮して、manaba+Rで提出してください**